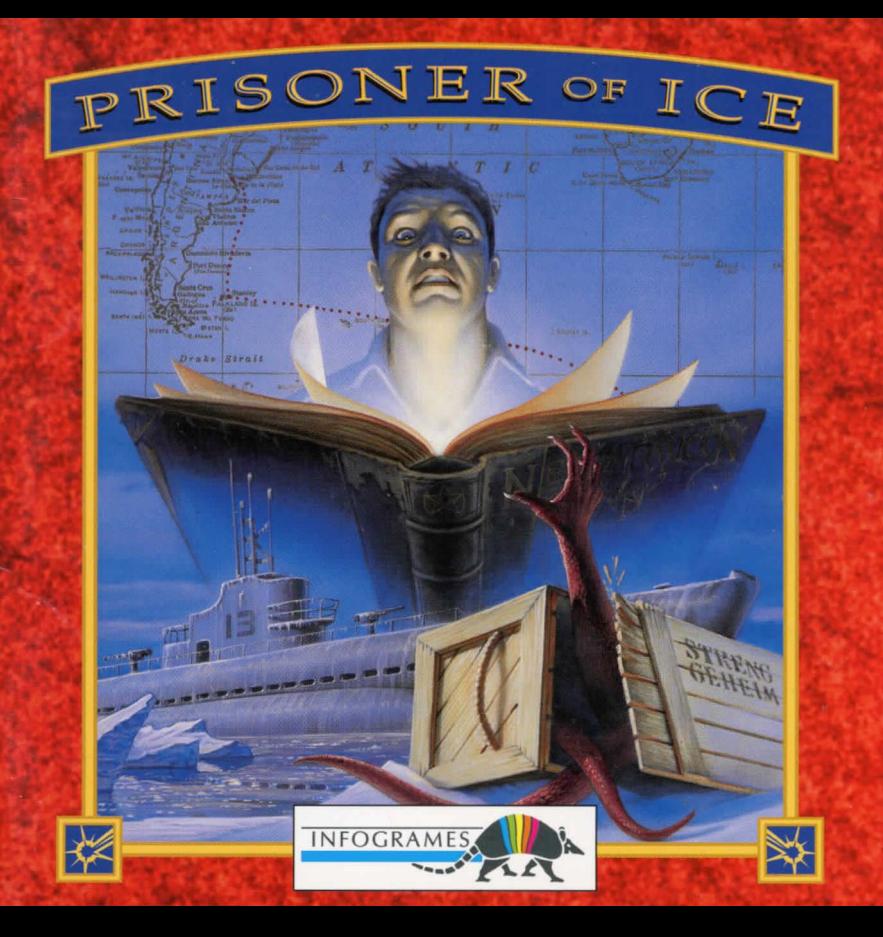

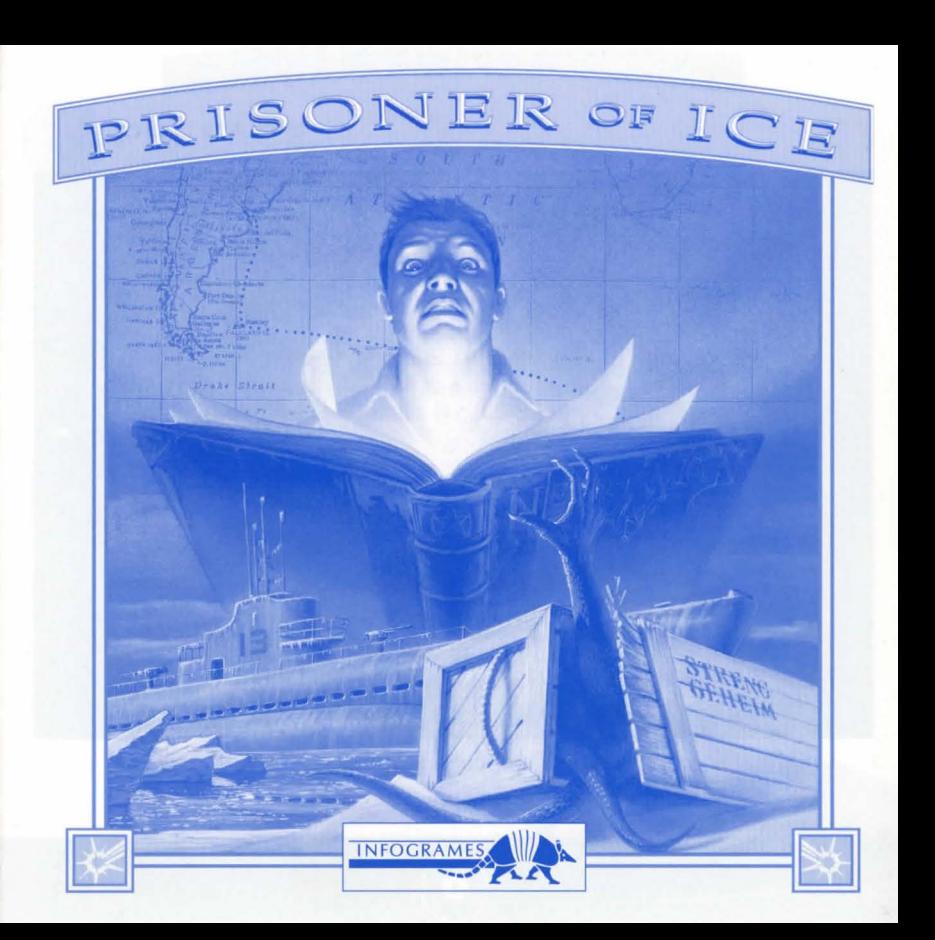

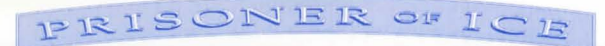

### CONTENTS

**EQUIPMENT REQUIREMENTS...........5** PLAYING PRISONER OF ICE............ 14 **ERROR GUIDE ................................24** 

 $\left( 2\right)$ 

### PRISONER OF ICE

# **PREFACE**

### **CONTENTS OF "PRISONER OF ICE" CD-ROM?**

- The game in MCGA mode (low graphic resolution).
- The game in SVGA mode (high graphic resolution).
- The game instructions under DOS (README.TXT file).
- The game instructions under WINDOWS (README.WRI file).

#### **HOW TO READ THESE INSTRUCTIONS**

Words inside a box always refer to a key on your keyboard (e.g.  $\boxed{\text{ENTER}}$  ) or a "button" displayed on the screen (e.g.  $\boxed{\text{OK}}$ ).

#### **YOUR CD-ROM DRIVE**

Each of your drives is assigned a letter. Generally:

- A is the first diskette drive.
- B is the second diskette drive.
- C is the hard disk.
- D is the CD-ROM drive.

You can change the letter assigned to the CD-ROM drive and give it a different letter. For the sake of convenience we are assuming that your CD-ROM drive is identified by the letter D. If this is not the case, replace the letter D in the instructions below by the letter corresponding to your CD-ROM drive. If you are in any doubt, check which letter is assigned to your CD-ROM drive when your computer is switched on.

#### **PRECAUTIONS**

A few last minute changes may have been made between the time these instructions went to press and the time the Prisoner of Ice CD-ROM was completed. If so, you can find out about these changes in the README.TXT file located on the Prisoner of Ice CD-ROM.

To access the README.TXT file:

- Switch on your computer.
- Insert the Prisoner of Ice CD-ROM into your CD-ROM drive.
- At the prompt, the computer displays C:\>.
- Type: type D:\readme.txt and press ENTER

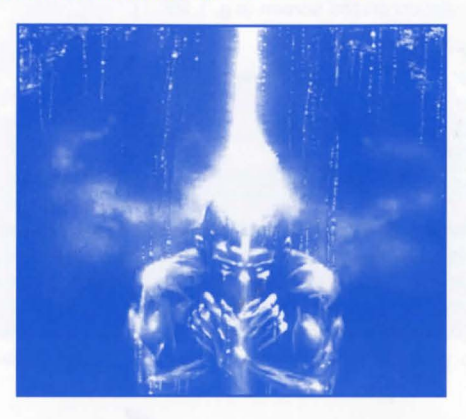

 $\bullet$ 

### PRISONER OF ICE

### **EQUIPMENT REQUIREMENTS**

You have just purchased the Prisoner of Ice CD-ROM. Before you set off on this mind-boggling interactive adventure, you must make sure you have at least the minimum configuration specified below. If your configuration does not match these basic criteria or if you are in any doubt, contact your retailer.

### **COMPULSORY EQUIPMENT**

- 100% compatible IBM PC AT, 486 DX 33 minimum.
- Hard disk
- Mouse
- CD-ROM drive (double speed minimum recommended).
- Sound card: Sound Blaster or 100% compatible.
- MSCDEX version 2.21 or higher

#### TO RUN THE MCGA VERSION

- 4 MB RAM minimum.
- VGA graphic mode, 256 colours.

#### TO RUN THE SVGA VERSION

- 8 MB RAM minimum.
- 640x480 SVGA graphic mode, 256 colours (VESA compatible).

5

#### **OPTIONAL EQUIPMENT**

• Microsoft WINDOWS version 3.1 or higher.

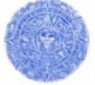

### . **STARTING UP THE GAME**

Prisoner of Ice does not need to be installed onto your hard disk. However, a directory will be created on your hard disk when you start the game for the first time, to store the configuration file as well as any games you decide to save.

#### STARTING-UP THE GAME UNDER DOS

- Switch on your CD-ROM drive.
- Insert the Prisoner of Ice CD-ROM into your CD-ROM drive.
- Switch on your computer.
- The computer displays C:\>.
- To play Prisoner of Ice in SVGA (high resolution: 640x480 pixels), type: D:\ice640, then confirm with

**ENTER** 

•To play Prisoner of Ice in MCGA (low resolution: 320x200 pixels), type: D:\ice320, then confirm with

**ENTER** 

#### CONFIGURING THE GAME FOR THE FIRST TIME

 $\left( 6\right)$ 

If you 're starting the game for the first time a number of screens will appear to help you define various parameters before you can access the game. If you encounter any problems during this initialisation phase, refer to the Error Guide to be found at the end of these Instructions.

### PRISONER OF ICE

#### CREATING THE DIRECTORY C:\INFOGRAM\ICE

The first screen warns you that the game is about to create the directory C:\INFOGRAM\ICE on your hard disk.

> THE GAME IS ABOUT TO CREATE THE DIRECTORY C:\INFOGRAM\ICE TO STORE THE CONFIGURATION FILE AS WELL AS ANY GAMES YOU DECIDE TO SAVE

> > OK

Confirm this operation by clicking the box  $\boxed{OK}$ .

Every time you decide to save a game, it will be stored in the directory C:\INFO-GRAM\ICE (the names of these files all have the extension .ICE). This directory also contains your computer's configuration files; these files are called ICE.CFG and ICE.PCK, and will be modified every time you decide to change the configuration or the options (see the section: Reconfiguring the game).

Warning: Saved games in VGA and SVGA are not compatible but are different; therefore they do not overwrite each other.

#### SOUND CARD CONFIGURATION

The next screen allows you to configure your sound card.

There are two types of sound available on your sound card. The first concerns the sound effects and noises; the second, the music. For this reason your card is divided into two parts (sound effects card / music card). These two parts have different characteristics and need to be configured in different ways.

N.B.: To allow you to check your selection, we have added the functions "Test sound effects" and "Test music".

- If the test result is not conclusive or if the computer jams, reconfigure the card by changing the parameters.
- If no sound at all comes out, check the connection of your loudspeakers and the volume button.

 $\left( 8\right)$ 

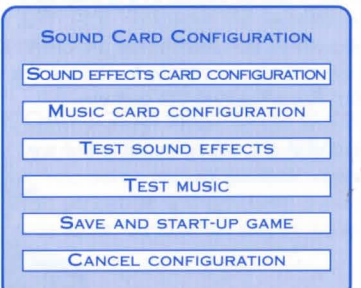

Click the area of your choice using the LEFT button to access to the next screens or the RIGHT button to cancel the procedure.

### PRISONER OF ICE

#### SOUND EFFECTS CARD CONFIGURATION

The first thing to do is identify the make of your sound card. If it is not among the list of cards handled by the game, check its compatibility with one of the listed cards and select that one.

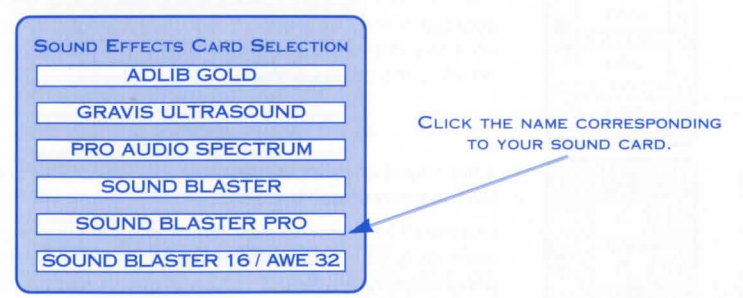

Next you need to select a series of 3 parameters (N.B.: some cards may not necessarily require all these parameters). If you make a mistake, you can always use the  $\boxed{\mathsf{ESC}}$  key to return to the previous screen.

To ensure your sound card is installed correctly, refer to the installation and user manuals supplied with your card. Very often, utilities supplied with the card allow you to know the value of the various parameters precisely.

N.B.: If you are using a correctly installed card of the SoundBlaster type, the game will try to detect the configuration automatically and suggest the detected values as default values.

 $\left( 9\right)$ 

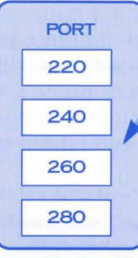

**IRQ**  $\overline{2}$ 5

**DMA** 

 $\circ$ 

 $\overline{\mathbf{3}}$ 

 $\overline{7}$  $10<sup>1</sup>$  If the sound effects card requires an address selection, the<br>
following screen appears:<br>
Use the LEFT button to click the address of your choice (the following screen appears:

address is the beginning of the memory zone assigned to your sound effects card) or the RIGHT button to cancel and return to the previous menu.

If the sound effects card requires an IRQ number selection, the following screen appears:

Use the LEFT button to click the interrupt of your choice {the interrupt is your sound effects card 's priority over the other peripherals) or the RIGHT button to cancel and return to the previous menu.

Note: 2 peripherals cannot have the same IRQ number

If the sound effects card requires a OMA channel selection, the following screen appears:

Use the LEFT button to click the OMA channel of your choice (the OMA channel is used for transferring data between your sound effects card and your computer's memory) or the RIGHT button to cancel and return to the previous menu.

Note : 2 cards cannot use the same OMA channel.

### IFRISONER OF ICH

#### MUSIC CARD CONFIGURATION

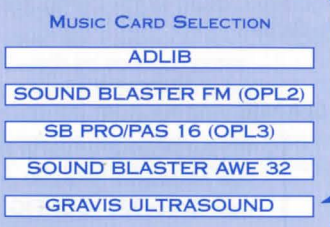

CLICK THE NAME CORRESPONDING TO YOUR MUSIC CARD.

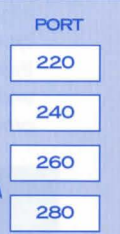

If the music card requires an address selection, the following screen appears:

Use the LEFT button to click the address of your choice {the address is the beginning of the memory zone assigned to your sound effects card) or the RIGHT button to cancel and return to the previous menu.

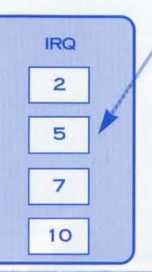

IRQ If the sound effects card requires an IRQ number selection, the following screen appears:

Use the LEFT button to click the interrupt of your choice {the interrupt is your sound effects card 's priority over the other peripherals) or the RIGHT button to cancel and return to the previous menu.

Note: 2 peripherals cannot have the same IRQ number.

 $f<sub>1</sub>$ 

 $(10)$ 

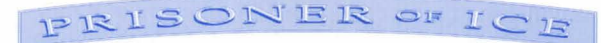

#### STARTING UP THE GAME

Once you have completed the configuration, return to the Configuration Menu. Select the option "Save and Start-Up Game". The game will start.

#### RECONFIGURING THE GAME

- To play Prisoner of Ice in SVGA (high resolution: 640x480 pixels), type: D:\ice640 -CONFIG, then confirm with  $E$ NTER and repeat the configuration procedure.
- To play Prisoner of Ice in MCGA (low resolution: 320x200 pixels), type: D:\ice320 -CONFIG. then confirm with  $ENTER$ and repeat the configuration procedure.

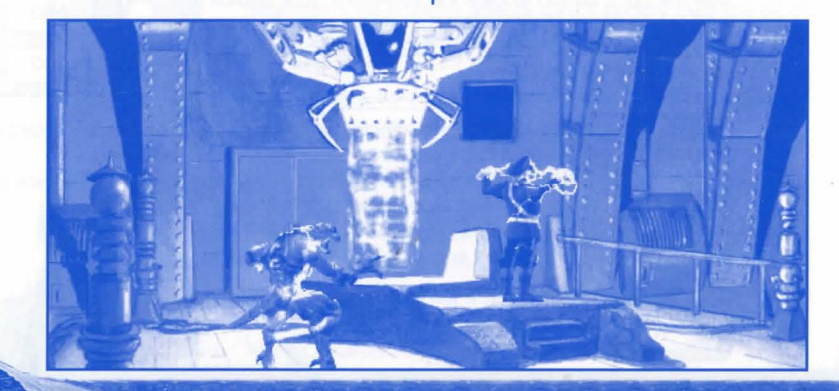

 $(12)$ 

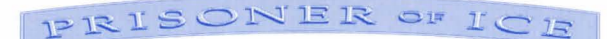

### STARTING-UP THE GAME UNDER WINDOWS

- Switch on your CD-ROM drive.
- Insert the Prisoner of Ice CD-ROM into your CD-ROM drive.
- Switch on your computer.
- Load the WINDOWS program.
- From the "Program Manager" screen under WINDOWS click the FILE command from the main menu. Next click the RUN option.
- In the dialogue box the cursor is flashing in the Command Line input box.

TO START THE SVGA VERSION Type **D:\ice640**, then click the **QK** button.

TO START THE MCGA VERSION Type **D:\ice320**, then click the **QK** button.

WARNING: Some difficulties have been detected under several Windows configurations. In case of any problem, go to DOS (Alt F4) and start up the game following the instructions on page 6.

 $(13)$ 

### **PLAYING PRISONER OF ICE**

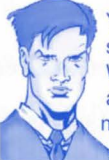

You are Lieutenant Ryan, a young officer working for the U.S. secret service and assigned to serve with the Royal Navy on the eve of World War II. A powerful European adversary has discovered an ancestral threat held trapped inside the ice of the South Pole... Your mission is to prevent the Prisoners of Ice from spreading across the world. If you fail, the Great Old Ones will return to Earth!!!

#### **MOVING AROUND THE SCREEN**

Position the cursor on the spot you wish to move to. Next click the RIGHT or LEFT mouse button.

**N.B.:** Your cursor must not be on an interactive area (character, object or set element) indicated by a text in the black bar at the bottom of the screen.

#### **INTERACTING**

Position your cursor on an interactive area (character, object or set element). **RIGHT mouse button:** LOOK, EXAMINE.

**LEFT mouse button:** INTERACT.

• Interacting with an object = Pick up, activate, use (open a door, etc.)

 $(14)$ 

• Interacting with a character = Talk to.

The "Talk to" action sometimes opens a window containing a number of key words. If so, simply click the key word of your choice to trigger the corresponding dialogue automatically. The RIGHT button is used to exit the current dialogue. PRISONER OF ICE

#### **HANDLING OBJECTS**

- **Inventory:** Shift the cursor to the black bar along the top of the screen. The objects you have collected are then displayed automatically.
- **Choosing an object:** Position the cursor on the object of your choice (a text at the bottom of the screen describes the object on which the cursor is located). Click the LEFT mouse button (Pick-Up action). Your cursor is instantly replaced by a representation of the chosen object.
- **Using a chosen object:** Shift the object of your choice to the place or to the spot you intend to use it on and click the LEFT mouse button.
- **Releasing a chosen object:** Click the RIGHT mouse button.
- **Assembling two objects in the inventory:** Position the cursor on the object of your choice in the black bar. Click the LEFT mouse button to pick up the chosen object. Move through the inventory to the second chosen object and click the LEFT mouse button. The assembled object replace the other two in the inventory. If the two chosen objects are not compatible, nothing happens.

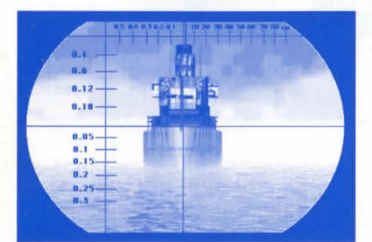

#### THE MAIN MENU

At any time during the game you can access the main menu screen by pressing the  $\overline{\text{ESC}}$  key.

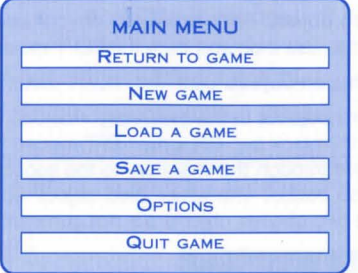

;

 $(16)$ 

### PRISONER OF ICE

#### LOADING A GAME

**N.B.:** With this game, the program automatically saves the game in progress before certain "critical" scenes occur (with a Game Over risk). These saved games all go under the name of "JOKER".

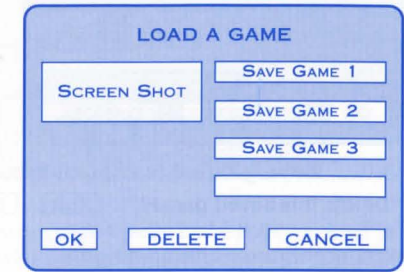

If you click  $\boxed{\text{DELETE}}$ , the program will prompt you to confirm: "Delete this saved game?" | YES | NO

 $(17)$ 

Click YES to confirm, or NO to keep the saved game.

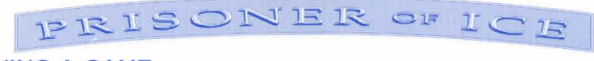

#### SAVING A GAME

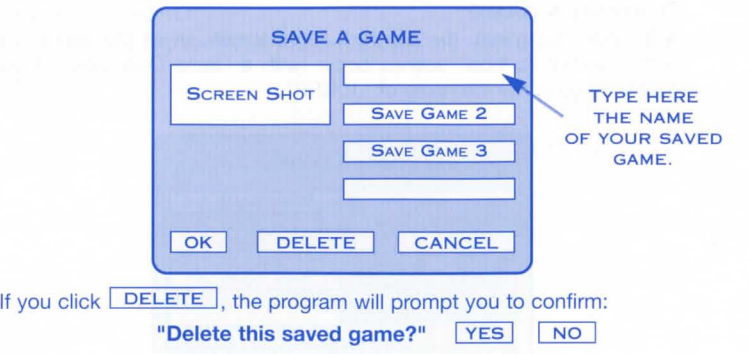

Click YES to confirm, or NO to keep the saved game.

 $\boxed{18}$ 

#### OPTIONS

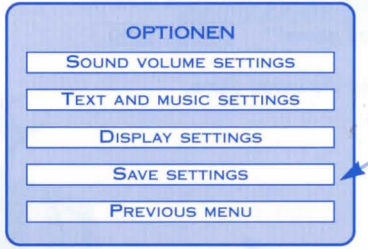

**THE MESSAGE "SAVING**  APPEARS AT THIS SPOT WHILE THE GAME IS SAVING THE CONFIGURATION FILE.

### PRISONER OF ICE

#### SOUND LEVELS SETTINGS

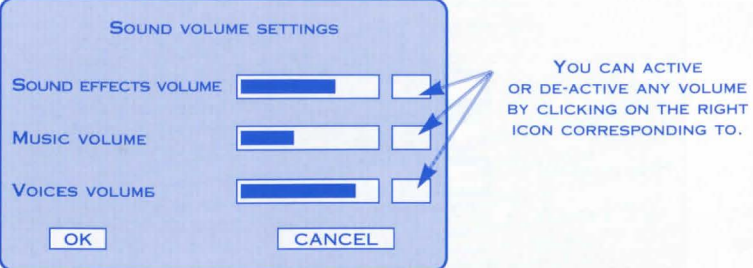

To set the volume, click directly to the level you want (quieter to the left, louder to the right); alternatively you can keep the click button down and keep altering the level until you reach the setting you want, then release the click.

**N.B.:** If the volume was de-activated, this adjustment activates it.

 $(19)$ 

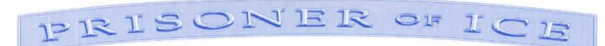

#### TEXT AND MUSIC SETTINGS

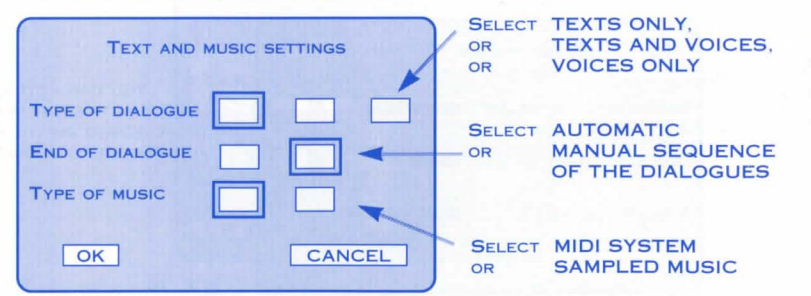

#### DISPLAY SETTINGS

-.:..\_-.· -. . . .

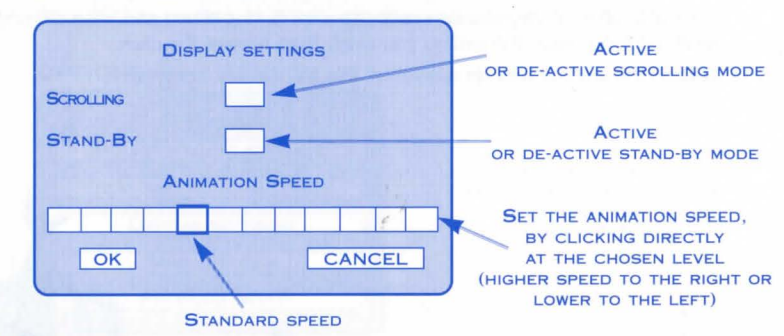

20

-

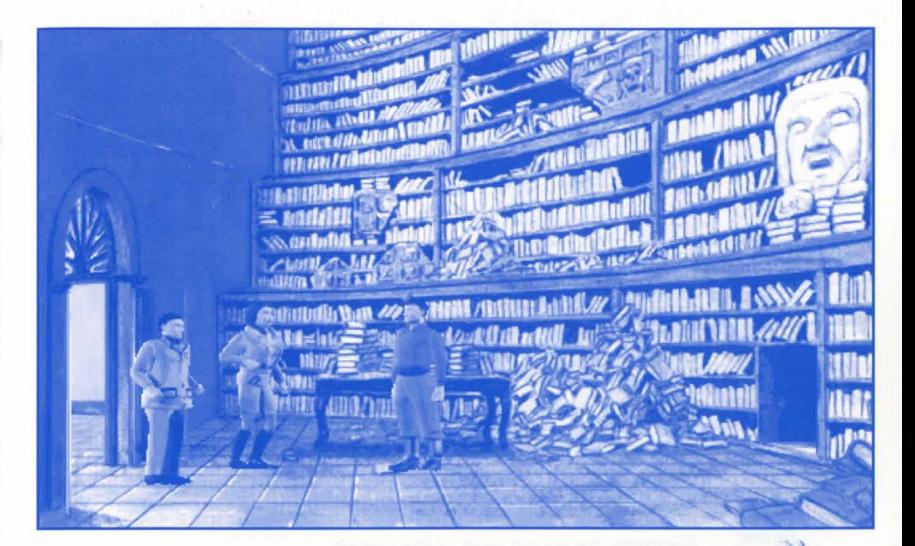

#### **KEYBOARD SHORTCUTS**

You can use a number of keys on the keyboard to modify several parameters while the game is in progress without having to go through the sequence of screens mentioned above:

**ESC** go to the main menu.

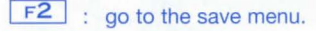

- $F3$ : go to the load menu.
- $F4$ go to the options menu.
- $\mathbf{s}$ enable/disable the sound effects.
- $\frac{1}{\sqrt{M}}$  : er enable/disable the music.
- $\frac{1}{\sqrt{2}}$  : er enable/disable the voices.
- $T$ enable/disable the text display.
- $P$ pause (the game "freezes" until you press the same key a second time).

22

- Pg.Up : increase the sound level of the voices.
- Pg. Down decrease the sound level of the voices.

### 17 R 15 ON ER OF  $IC$

#### NUMERICAL KEYPAD (MAKE SURE IT IS ACTIVATED)

 $+$ increase the sound level of the sound effects. decrease the sound level of the sound effects. increase the sound level of the music. decrease the sound level of the music.  $5<sup>7</sup>$ : immobilise the hero. **O** : same function as clicking the left mouse button. : same function as clicking the right mouse button.  $\sim$ 

#### CURSOR KEYPAD

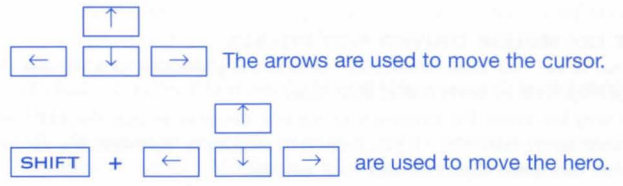

### **ERROR GUIDE**

The error messages listed below may appear when the game is being installed or when it is running. These errors can be due to a certain incompatibility between your computer's hardware or software configuration and the required configuration (please refer to the Chapter "Equipment requirements " and to your computer's User's guide for more details).

#### IF YOU HAYE A PROBLEM WITH THE SOUND:

If the sound quality is poor (hissing, crackling, etc.) the problem may be due to incompatibility between the video card in SVGA mode and the sound card. Try using an SVGA compatibility driver such as UNIVESA, TLIVESA, etc., which should solve the problem.

#### MOUSE-00: MOUSE DRIVER NOT FOUND

No mouse driver has been detected. Check the presence of a mouse driver in your CONFIG.SYS or AUTOEXEC.BAT files.

An easy way to check the presence of such a driver is to use the EDIT text editor supplied with your DOS. If you have any problems, re-install the drivers from the original diskettes supplied with your mouse.

#### MOUSE-01: INCOMPATIBLE MOUSE DRIVER

The mouse driver detected is not compatible with the Microsoft standard. Reinstall the drivers from the original diskettes supplied with your mouse or use the driver supplied with your DOS.

### PRISONER OF ICE

#### MEMORY-00: NO ENOUGH CONVENTIONAL MEMORY

To check the free conventional memory available to you, use the utilities MEM or CHKDSK supplied with your DOS (N.B. 1 KB equals 1024 bytes).

#### To optimise your memory:

- If you are using the QEMM memory manager (in which case it appears in your CON FIG.SYS file), use the OPTIMIZE utility.
- If you are using the EMM386 memory manager, use the MEMMAKER utility. These two programs will reorganise your memory by trying to save as much space as possible.

N.B.: Remember that the minimum conventional memory required to run Prisoner of Ice is 300 KB.

#### MEMORY-01: NOT ENOUGH EMS MEMORY

To check the free EMS memory available to you, use the MEM or CHKDSK utilities supplied with your DOS (N.B.: 1 KB equals 1024 bytes). Free the memory used as EMS by having the line: DEVICE=C:\DOS\EMM386.EXE NOEMS in your CONFIG.SYS file.

N.B.: Remember that the minimum free extended memory required to run Prisoner of Ice is 3 MB for the VGA version and 7 MB for the SVGA version.

#### VIDEO-00: SVGA DRIVER (VESA COMPATIBLE) NOT FOUND

The driver used with your video card is not compatible with the VESA norm. Check your video card installation diskettes for a driver that is compatible.

#### **V IDE0-01 : VIDEO MODE IS NOT SUPPORTED**

The video mode (graphic resolution) used by the product is not supported by your video card. Check your video card installation diskettes for a driver that is compatible.

#### **FILE-00: FILE READING ERROR**

An error has occurred while reading data. Repeat the operation. If the error persists, call Customer Services.

#### **FILE-01 : CANNOT CREATE A DIRECTORY**

Your hard disk is either full or damaged. Refer to your DOS manual to repair the error.

**FILE-02: CANNOT CREATE A FILE** Your hard disk is either full or damaged. Refer to your DOS manual to repair the error.

### PRISONER OF ICE

If you have tried all the suggestions made in this Section and still cannot solve the problem you have encountered, contact our Customer Services. Make sure you have the answers to the following questions ready:

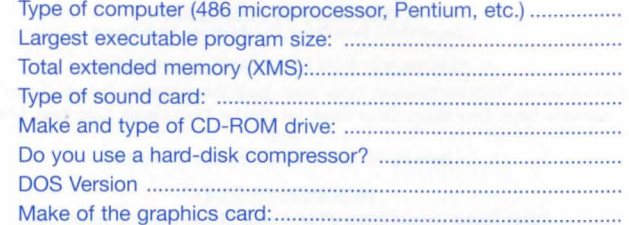

#### **By mail at the following address:**

INFOGRAMES Ltd. - Customer Service Dept. 14 Smedley Street - CLAPHAM - LONDON SW4 6PF

#### **By telephone at the following numbers:**

0171 738 81 99 (at office hours, on Monday, Wednesday and Friday) 0891 244 444 (message desk operating on twenty-four hours a day)

For hints ant tips on the INFOGRAMES products call 0891 244 444 - Calls on the INFOGRAMES 0891 number cost 39p per minute cheap rate. 49p per minute at all other times. Maximum possible cost £3 Please get permission from the person paying the bill. The above information is correct at time of publication May 1995.

#### **BRUNO BONNELL DRESENTS** AN INFOGRADES QUICUDEDIA DRODUCTION: DRISONER OF ICE

#### **STARRIDG**

**PRISOPERS OF COOPPLICER**<br>COOLARN Viollet, Denis Dufour, Dascal Derenon, Bruno Pirano.

#### DRISODERS OF GRADBICS ADD ADIOJACIODS

Datrick Charpenet, Dominique Devronnet, Josiane Girard, Franck Drepon, (Dathieu Chaboud, Christine Allemand, Christophe Anton, Daniel Balage, Sabrice Giraud, Joël QDouclier, Xapier Sournier, Xapier Bottet, Sabrice Cête,

Ann

Gribouille, Etranges Libellules, ActiSystem, Quiroir, Ozo.

**DRISODERS OF SCRIDT** Bubert Chardot, Christian Dabais, Olichel Olonteil, Dhilippe Chanoinat, Frédéric Cornet.

> **DRISODERS OF MOCIONS** Spederic Jouannet, Ina S. Datrick Dread.

DRISODERS OF ORISIC & SOUDDS Bervé Cohen, Vincent Bruley, Caurent Daret, Chierry Carron.

DRISODERS OF VOICES Vox Dopuli, Ramses, Les producteurs , Dlaza Synchron, Olulti-media Audio Centre, Olusicom, Sound Depelopments.

**DRISODERS OF DRODUCTOP**<br>CDare Albinet, Olivier Coaselef, Olivier Goulay, Christiane Sqorlon.

PRISOPIERS OS PUBLISTIPES<br>Patrick Chouzenoux, Tacqueline Denot, Beatriz Robriquez, Beate Reiter, Véronique Salmeron,

**DRISODERS OF TESTS**<br>Olivier Robin, Sylvain Branchu, C.G.S.

**SDECIAL CHANKS CO** Dorbert Cellier, Eric (Dottet, William Bennebois, Vincent Cerraillon, Arnaud Debayeux, Chaosium, 6.D. Lopecraft. Scott Gipens, Vannick Curbé, Jean-Picolas Gerbaux, Bruce Ryan, Fuman (Dachine Interface,

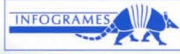

© IPSOGRACHES CIXLECTOPEDIA 1995

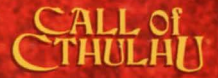

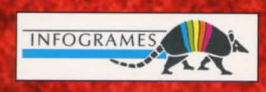

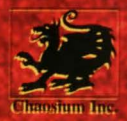

#### MADE IN EU . ENGLISH . PRIOIGB5021